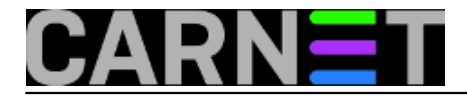

## **Kako instalirati CARNet-Wheezy na "čisti" poslužitelj?**

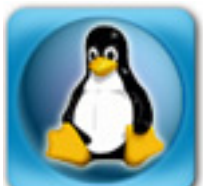

Na institucijama članicama CARNeta postoji poslužitelj sa operativnim sustavom Linux, kojeg institucija više ili manje redovito nadograđuje po preporučenim procedurama i paketima koje isporučuje CARNet. No kako potrebe institucije rastu, tako raste i potreba za dodatnim poslužiteljima. Iz tog razloga često do Službe pomoći sistem-inženjerima dolaze pitanja kako instalirati CARNetovu distribuciju na "čisti" poslužitelj, dakle onaj na kojemu nije instalirana prethodna ili bilo bilo koja druga inačica Debiana. Često se traži i lokacija datoteke s preslikom ("imageom") instalacijskog CD-a. No, instalacijskog CD-a nema jer za njim više nema potrebe: zbog sve većeg broja hardverski različitih poslužitelja prešlo se s vlastitog instalacijskog CD-a na originalnu Debianovu instalacijsku proceduru.

Sve što vam treba je preslik originalnog Debianovog instalacijskog CD-a u ISO formatu (.iso). Dovoljno je skinuti najmanji (netinst.iso) preslik, a sve ostalo što vam treba možete instalirati naknadno preko APT-a.

Preslik Debianove instalacije možete skinuti s adrese <http://mirror.carnet.hr/debian-cd/> [1]. Zadnji dostupni preslik je ovaj (za 64-bitnu arhitekturu): [http://mirror.carnet.hr/debian-cd/7.8.0/amd64/iso](http://mirror.carnet.hr/debian-cd/7.8.0/amd64/iso-cd/debian-7.8.0-amd64-netinst.iso)[cd/debian-7.8.0-amd64-netinst.iso](http://mirror.carnet.hr/debian-cd/7.8.0/amd64/iso-cd/debian-7.8.0-amd64-netinst.iso) [2]. Ukoliko link prestane raditi, jednostavno potražite zadnju dostupnu inačicu ISO datoteke za distribuciju "wheezy".

Provjerite imate li CARNetove repozitorije u datoteci /etc/apt/sources.list. Ona mora izgledati ovako kako bi mogli doći do CARNetovih paketa:

```
# Paketi za Debian Wheezy
deb http://ftp.hr.debian.org/debian/ wheezy main contrib non-free
# Ex-volatile
deb http://ftp.hr.debian.org/debian/ wheezy-updates main contrib non-free
# Sigurnosne nadogradnje
deb http://security.debian.org/ wheezy/updates main contrib non-free
# Paketi za CARNet-Debian
deb http://ftp.carnet.hr/carnet-debian/ carnet-wheezy main non-free
# SRCE AAI@EduHr
deb http://ftp.srce.hr/srce-debian/ srce-wheezy main
# Odkomentirajte ukoliko želite instalirati source-pakete
#deb-src http://ftp.hr.debian.org/debian/ wheezy main contrib non-free
#deb-src http://ftp.hr.debian.org/debian/ wheezy-updates main contrib non-free
#deb-src http://security.debian.org/ wheezy/updates main contrib non-free
#deb-src http://ftp.carnet.hr/carnet-debian/ carnet-wheezy main non-free
#deb-src http://ftp.srce.hr/srce-debian/ srce-wheezy main
# Odkomentirajte ukoliko želite pakete iz stabla Backports
#deb http://mirrors.kernel.org/debian wheezy-backports main contrib
```

```
#deb-src http://mirrors.kernel.org/debian wheezy-backports main contri
```
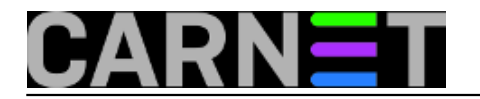

Nakon osnovnog podešavanja (IP adresa, ime poslužitelja i slično), sve što treba je skinuti skriptu sa adrese <ftp://ftp.carnet.hr/carnet-debian/dists/carnet-wheezy/carnet-wheezy.sh> [3] i pokrenuti je kao korisnik **root**. Skripta će sama povući i instalirati neke CARNet pakete, koji će vam olakšati instalaciju. Sav posao će odraditi CARNetov paket "**carnet-debian**" i pojedinačne instalacijske procedure ostalih CARNet paketa. Na taj način ćete dobiti standardni poslužitelj s distribucijom CARNet-Wheezy i paketima koje ste odabrali.

Imajte na umu da CARNetovi paketi podrazumijevaju da je poslužitelj na koji se instaliraju glavni poslužitelj ustanove i tako se podešavaju (primjerice, podrazumijeva se da taj poslužitelj zaprima poštu za cijelu vašu domenu). Zbog toga će neke pakete trebati naknadno podesiti s naredbom "**dpkg-reconfigure paket**", a možda i ručno u konfiguracijskoj datoteci paketa.

S druge strane, ako samo želite instalirati dodatni web-poslužitelj, razmislite jesu li vam CARNet paketi uopće potrebni.

Ukoliko želite sustav koji je identičan nekom drugom poslužitelju (primjerice, hardver starog poslužitelja je postao preslab i selite sav njegov softver na novi poslužitelj), skinite popis paketa i njihovu **debconf** konfiguraciju s tog drugog poslužitelja:

```
# dpkg --get-selections > paketi.txt
# apt-get install debconf-utils
# debconf-get-selections > debconf-selections.txt
```
U datoteci paketi.txt će se naći svi paketi s njihovim statusom (instaliran/nije instaliran), a u datoteci debconf-selection.txt njihova konfiguracija, onako kako ste odgovarali na pitanja kod instalacije). Datoteke jednostavno prebacite na novi poslužitelj te napravite:

```
# dpkg --set-selections < paketi.txt
# apt-get install dselect
# dselect update
# apt-get dselect-upgrade
# debconf-set-selections < /tmp/debconf-selections.txt
# dpkg-reconfigure --all
```
Ova jednostavna procedura će dodati nove i obrisati stare pakete, konfigurirati sustav po vašim prethodnim odgovorima i ukratko, klonirati instalaciju sa starog sustava.

Na gore opisani način dobijete "CARNet-Wheezy" distribuciju na poslužitelju na kojem nikad nije bila instalirana CARNetova inačica operativnog sustava Debian.

pon, 2013-11-04 16:19 - Željko Boroš**Vote:** 5

Vaša ocjena: Nema Average: 5 (3 votes)

## **Source URL:** https://sysportal.carnet.hr/node/1329

## **Links**

[1] http://mirror.carnet.hr/debian-cd/

[2] http://mirror.carnet.hr/debian-cd/7.8.0/amd64/iso-cd/debian-7.8.0-amd64-netinst.iso

[3] ftp://ftp.carnet.hr/carnet-debian/dists/carnet-wheezy/carnet-wheezy.sh

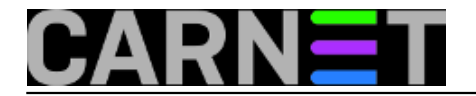